تهانينا، أنت و **mini Mac** اخلاص بكّ معد أحدكما لآلخر**.**

# **قل مرحبًا لــ Mac mini الخاص بك.**<br>www.apple.com/macmini

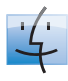

**Finder** قم باستعراض ملفاتك كما تستعرض الموسيقى الخاصة بك بـCover Flow.

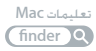

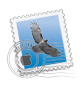

**Mail**

قم بإدارة كافة حسابات البريد الإلكتروني الخاصة بك في مكان واحد. تعليمات **Mac** البريد الإلكتروني

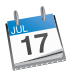

**iCal**

احتفظ بمواعيدك متزامنة.

تعليمات **Mac** التقويم

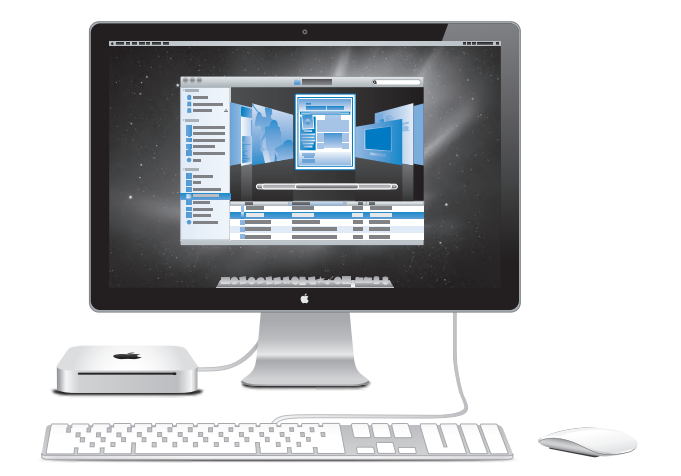

# **Mac OS X Snow Leopard**

#### www.apple.com/macosx

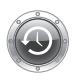

**Time Machine** قم بنسخ الملفات حتياطيًا واستعادتها تلقائيا. تعليمات **Mac**

time machine Q

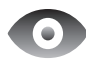

**Quick Look** قم باستعراض ملفاتك بشكل فوري.

تعليمات **Mac look Q** 

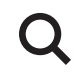

**Spotlight** قم بالعثور على أي شيء

في Mac الخاص بك.

تعليمات **Mac** spotlight<sup>2</sup>

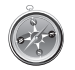

**Safari** تمتع بالويب مع أسرع مستعرض ويب في العالم.

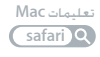

# **iLife** www.apple.com/ilife

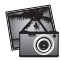

**iPhoto**

قم بتنظيم الصور الخاصة بك والبحث عنها بواسطة الوجوه، الأماكن، أو الأحداث.

صور فوتوغرافية تعليمات **iPhoto**

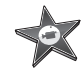

**iMovie**

قم بصنع فيلم يبدو رائعا خلال دقائق أو قم ُ بتحرير تحفتك الخاصة.

تعليمات **iMovie**

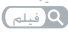

**GarageBand**

تعلم العزف. ابدأ دورة رياضة بدنية. قم بتسجيل ومنتجة أغنيتك الخاصة.

تعليمات **GarageBand** تسجيل

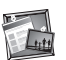

**iWeb**

قم بإنشاء مواقع ويب مخصصة ونشرها في أي مكان بنقرة واحدة. تعليمات **iWeb** موقع ويب

# المتويات

## لصفلا **ال** [جاهز،](#page-6-0) إعداد، [انطلق](#page-6-0)

- **[10](#page-9-0)** [ما الذي في الصندوق](#page-9-0)
- **[11](#page-10-0)** إعداد [mini Mac](#page-10-0) اخلاص بك
- **[18](#page-17-0)** جعل mini Mac [اخلاص بك ينام أو إيقاف تشغيله](#page-17-0)

# لصفلا **فل** [احلياة مع](#page-18-0) **[mini Mac](#page-18-0)** اخلاص بك

- **[22](#page-21-0)** [املزايا األساسية املوجودة في مقدمة](#page-21-0) mini Mac اخلاص بك.
	- **[24](#page-23-0)** [ماذا يوجد في اجلهة اخللفية من](#page-23-0) mini Mac اخلاص بك.
		- **[26](#page-25-0)** [استخدام وحدة التحكم عن بعد من](#page-25-0) Apple
			- **[28](#page-27-0)** [استخدام بطاقات](#page-27-0) SD
				- **[28](#page-27-0)** [احلصول على إجابات](#page-27-0)

# الفصل **3:** عزّز الذاكرة ا<del>ل</del>خاصة بك

**[34](#page-33-0)** [تثبيت الذاكرة](#page-33-0):

# لصفلا **ال** [مشكلة،](#page-40-0) [تعرف على احلل](#page-40-0)

- **[42](#page-42-0)** [املشاكل التي متنعك من استخدام](#page-42-0) mini Mac اخلاص بك
	- **[43](#page-43-0)** [إعادة تثبيت البرنامج الذي يأتي مع](#page-43-0) mini Mac
		- **[45](#page-45-0)** [إعادة تعيني كلمة السر اخلاصة بك](#page-45-0)
			- **[46](#page-46-0)** [مشاكل أخرى](#page-46-0)

- **[47](#page-47-0)** [استخدام اختبار أجهزة](#page-47-0) Apple
- **[47](#page-47-0)** [مشاكل في اتصال اإلنترنت اخلاص بك](#page-47-0)
- [50](#page-50-0) مشاكل في اتصالات AirPort Extreme اللاسلكية
	- [50](#page-50-0) إبقاء برنامجك محدّثا
	- **[51](#page-51-0)** ملعرفة املزيد، [اخلدمة والدعم](#page-51-0)
	- **[53](#page-53-0)** [حتديد موقع الرقم التسلسلي اخلاص مبنتجك](#page-53-0)

# الفصل **5:** أخير[ًا وليس آخر](#page-54-0)ًا

- **[56](#page-56-0)** [معلومات أمان هامة](#page-56-0)
- **[58](#page-58-0)** [معلومات تعامل هامة](#page-58-0)
- **[60](#page-60-0)** [فهم السالمة الصحية](#page-60-0)
	- **[62](#page-62-0)** [Apple](#page-62-0) والبيئة
- **Regulatory Compliance Information [64](#page-64-0)**

<span id="page-6-0"></span>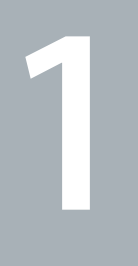

# جاهز، إعداد، انطلق

www.apple.com/macmini

تعليمات **Mac Assistant Migration**

مت تصميم mini Mac اخلاص بك ليتسنى لك إعداده بسرعة والبدء في استخدامه في احلال. إذا لم تقم باستخدام mini Mac من قبل أو أنك جديد على أجهزة كمبيوتر Mac، قم بقراءة هذا الفصل للحصول على معلومات حول البدء.

ماه*ا* قبل وصل mini Mac اخلاص بك مأخذ طاقة، قم بقراءة، كل تعليمات التثبيت وتعليمات األمان التي تبدأ في [صفحة](#page-56-1) .57

ً إذا كنت نستخدما مجربًا، من املمكن أنك تعرف ما يكفي ألن تبدأ. تأكد من أنك تلقي نظرة على التعليمات في [الفصل](#page-18-1) ،2 "احلياة مع [mini Mac](#page-18-1) اخلاص بك", للعثور على مزايا mini Mac اخلاص بك.

ميكن العثور على إجابات ألسئلة عديدة، في تعليمات Mac املوجودة في mini Mac. ملعلومات حول تعليمات Mac، أنظر ["](#page-27-1)[احلصول على إجابات](#page-27-1)" في صفحة .28

هـــا الـذي فــي الــصــنــدوق<br>يأتي Mac mini الخاص بك مزودا بالمكونات التالية:

<span id="page-9-0"></span>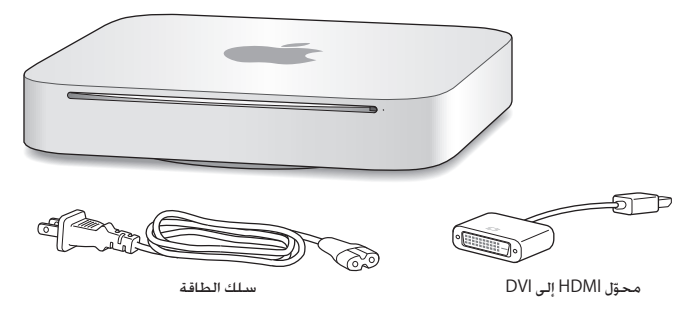

اتبع اخلطوات الواردة في بعض الصفحات التالية إلعداد mini Mac اخلاص بك.

# إعداد mini Mac اخلاص بك

<span id="page-10-0"></span>قم بوضع mini Mac اخلاص بك بينما تتجه اجلهة اليمنى إلى األعلى على مسطح مستو. قم باستخدام محول الطاقة المرفق بـ Mac mini الخاص بك فقط. قد لا تعمل محولات الطاقة الأخرى.

ماه*ا* يدخل الهواء البارد mini Mac اخلاص بك عن طريق فتحة حول الغطاء السفلي ويخرج من املنفذ اخللفي. ال تضع mini Mac اخلاص بك على سطح ناعم )مثل بطانية أو سجادة( مما سوف يعارض مجرى الهواء حول الغطاء السفلي. ولا تسد المنفذ الخلفي.

**وطخلا ال قم بوصل سلك الطاقة باجلزء اخللفي من mini Mac اخلاص بك ومن ثم قم بوصل الطرف اآلخر مبأخذ طاقة.**

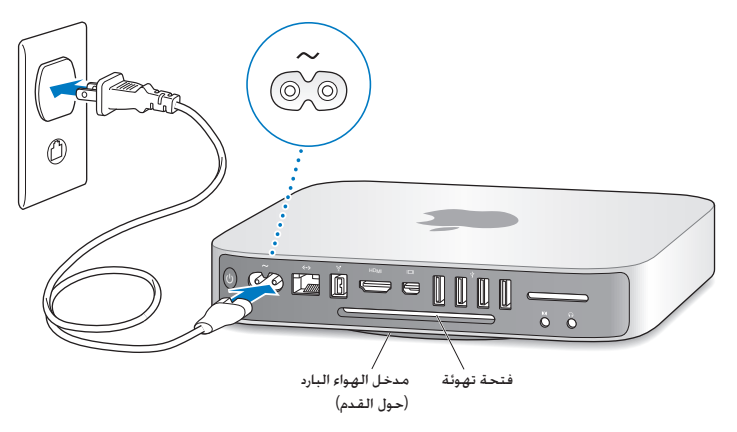

**وطخلا ال للوصول إلى االنترنت أو إلى شبكة، قم بوصل أحد طرفي كابل إيثرنت بـ mini Mac اخلاص بك والطرف اآلخر مبودمي كابل، مودمي DSL أو بالشبكة.**

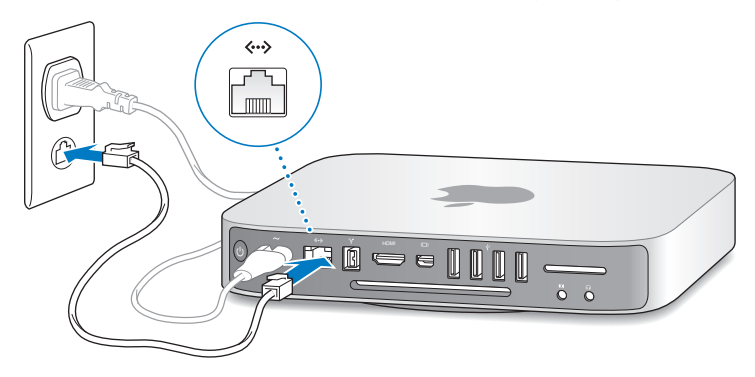

بأتي Mac mini الخاص بك مزوّدا بتقنية AirPort Extreme للتشبيك اللا سلكي. ملعلومات حول إعداد التوصيل الال سلكي اختر تعليمات < تعليمات Mac وابحث عن **"AirPort".** **وطخلا ال قم بتوصيل كابل USB من لوحة املفاتيح وباملاوس اخلاصني بك.**

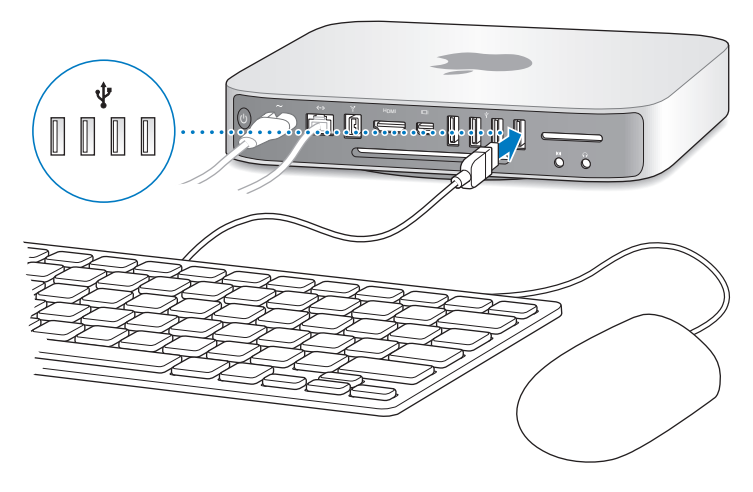

ال يأتي mini Mac اخلاص بك مزودا بلوحة مفاتيح أو ماوس، لكن ميكنك استعمال أي لوحة مفاتيح أو ماوس USB تقريبا. إذا كان للوحة المفاتيح الخاصة بك منفذ USB (V ) قم بوصل الماوس الخاص بك في منفذ الـ USB الموجود في لوحة املفاتيح. عدا ذلك، قم بوصل املاوس مبنفذ USB في اجلزء اخللفي من mini Mac اخلاص بك.

ميكنك استخدام تفضيالت لوحة املفاتيح لتغيير سلوك مفاتيح التعديل Lock Caps، Control، Option و Command( x). لفتح تفضيالت لوحة املفاتيح، قم باختيار Apple( > )تفضيالت النظام، أنقر على 'لوحة املفاتيح'، من ثم أنقر على 'مفاتيح التعديل' واتبع التعليمات الظاهرة على الشاشة.

إذا كنت تستخدم لوحة مفاتيح غير مصممة خصيصا لـ OS Mac قد تفتقد مفتاح التعديل Command( x ) أو Option املوجودان بشكل عادي في لوحات مفاتيح Apple. إذا كانت لديك لوحة مفاتيح من مصنع آخر:

- مفتاح Windows (تظهر الأيقونة على المفتاح كإشارة Windows) مساو لمفتاح التعديل Command (#) في لوحة مفاتيح Apple.
	- Â مفتاح Alt مساو ملفتاح التعديل Option في لوحة مفاتيح Apple.

قد يتطلب استخدام ماوس أو لوحة مفاتيح USB من مصنع آخر محركات أقراص للبرنامج. راجع موقع الويب اخلاص باملصنع ألحدث محركات أقراص للبرنامج.

#### **استخدام لوحة املفاتيح أو املاوس الالسلكية**

إذا قمت بشراء لوحة مفاتيح Apple ال سلكية أو Mouse Magic مع mini Mac اخلاص بك، اتبع التعليمات المزوّدة مع لوحة المفاتيح والماوس لإعدادهما مع Mac mini الخاص بك.

**وطخلا ال قم بوصل كابل شاشة عرض ملنفذ HDMI أو DisplayPort Mini.** ال يأتي mini Mac اخلاص بك مزودا بشاشة عرض، لكن ميكنك وصل شاشة عرض حتتوي على:

- Â موصل DisplayPort Mini قم بالتوصيل بـ DisplayPort Mini مباشرة.
	- Â موصل HDMI. قم بالتوصيل مبنفذ HDMI مباشرة.
- Â موصل DVI. استخدم الـ HDMI مبحول لـ DVI الذي زُود مع mini Mac اخلاص بك للوصل مبنفذ الـ HDMI.
	- Â موصل VGA*.* استخدم بـ DisplayPort Mini حملول VGA للوصل بـ DisplayPort Mini. تتوفر احملوالت في store/com.apple.www أو مبتجر Apple احمللي.

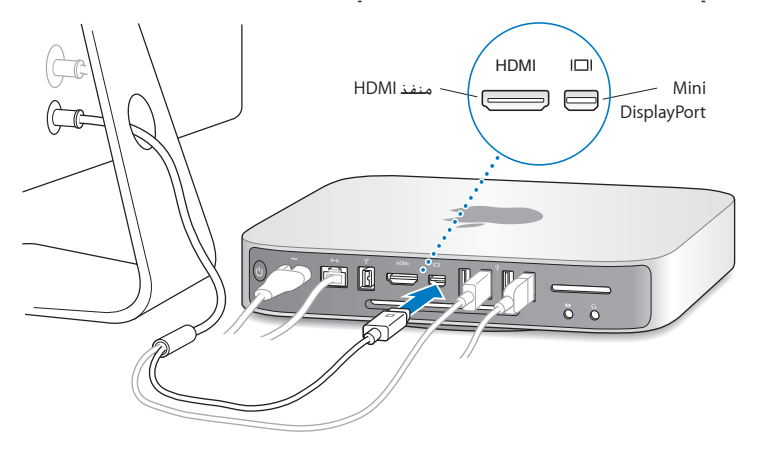

**وطخلا ال اضغط زر الطاقة )**R**( املوجود في اجلهة اخللفية لتشغيل mini Mac اخلاص بك.**

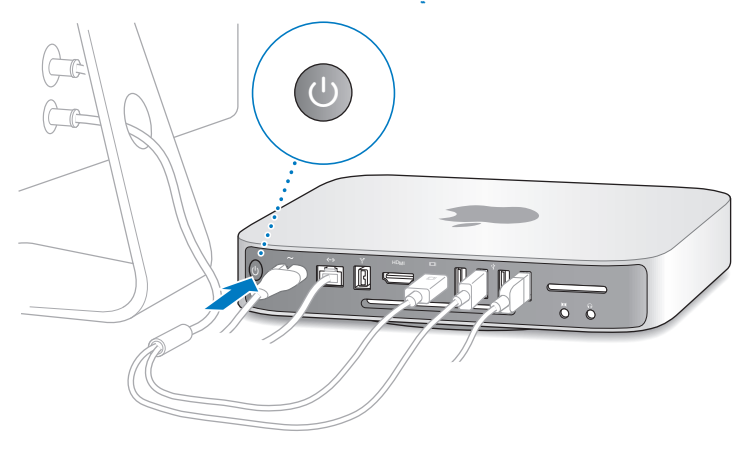

**وطخلا ال تكوين mini Mac اخلاص بك بواسطة مساعد اإلعداد** في المرة الأولى التي تشغل فيها Mac mini. يساعدك مساعد الإعداد في إدخال معلومات الإنترنت والبريد ّ اإللكتروني اخلاص بك ويعد حساب مستخدم في mini Mac اخلاص بك. إذا كان لديك من قبل جهاز Mac، بستطيع مساعد الإعداد مساعدتك في نقل حساباتك. ملفاتك. تطبيقاتك. ومعلوماتك الأخرى تلقائيًا من جهاز Mac السابق، باستخدام اتصال إيثرنت، فاير واير، أو اتصال ال سلكي.

إذا قررت بإنك لا تريد الاحتفاظ بجهاز MaC الآخر أو استعماله، من المفضل إلغاء تفويضه بتشغيل الموسيقى. مقاطع الفيديو، أو الكتب الصوتية التي قمت بشرائها من Store iTunes. إن من شأن إلغاء تفويض الكمبيوتر أن منع تشغيل الأغاني. مقاطع الفيديو. أو الكتب الصوتية من قبل شخص آخر ويحرر تفويض استعمال آخر. للمزيد من المعلومات حول إلغاء التفويض. قم باختيار iTunes Help من قائمة المعلومات في iTunes Store.

إذا كنت لا تستخدم مساعد الإعداد لنقل العلومات عند بدء التشغيل للمرة الأولى، مكنك أن تفعل ذلك لاحقًا بواسطة استخدام مساعد الترحيل. انتقل إلى مجلد التطبيقات, قم بفتح الأدوات, وأنقر نقرًا مزدوجًا على مساعد الترحيل.

**وطخلا ال قم بتخصيص سطح املكتب اخلاص بك وإعداد تفضيالتك.**

ميكنك بسهولة أن تدع سطح املكتب لديك يبدو كما تريد باستخدام تفضيالت النظام، وهي مركز األوامر اخلاص بك ملعظم اإلعدادات على mini Mac اخلاص بك. قم باختيار Apple( > )تفضيالت النظام من شريط القوائم أو أنقر على تفضيالت النظام في منصة دوك. للمزيد من املعلومات، قم بفتح Help Mac وبالبحث عن "تفضيالت النظام" أو عن التفضيل المحدد الذي ترغب في تغييره.

<span id="page-17-0"></span>جـعـل Mac mini الخاص بك ينام أو إيقاف تشـغـيلـه<br>عندما تنتهي من العمل على Mac mini اخاص بك. يكنك أن تدخله إلى مرحلة الإسبات أو أن توقف تشغيله.

## جعل **mini Mac** اخلاص بك ينام

إذا كنت ستبتعد عن mini Mac اخلاص بك ألقل من أيام معدودة، أدخله إلى مرحلة اإلسبات بدال من إيقاف تشغيله. عندما ينام mini Mac اخلاص بك تكون شاشة العرض مظلمة ويتوقف القرص عن الدوران. ميكنك إيقاظ mini Mac اخلاص بك بسرعة وتخطي عملية بدء التشغيل.

جلعل **mini Mac** اخلاص بك ينام، قم بأحد األمور التالية**:**

- Â قم باختيار Apple( > )نوم من شريط القوائم.
- Â اضغط على زر الطاقة )R( املوجود في اجلهة اخللفية من mini Mac اخلاص بك.
- Â قم باختيار Apple( > )تفضيالت النظام، أنقر على موفر الطاقة، وقم بتعيني موقت النوم.
- Â اضغط ضغطا متواصال على زر تشغيل/إيقاف مؤقت )'( في Remote Apple االختياري ملدة 3 ثوان.

إليقاظ mini Mac اخلاص بك، اضغط على أي مفتاح في لوحة املفاتيح أو اي زر في Remote Apple االختياري. عندما يستيقظ mini Mac اخلاص بك من النوم، تكون تطبيقاتك، مستنداتك، وإعداد الكمبيوتر اخلاصة بك كما تركتها تمامًا.

إيقاف تشغيل **mini Mac** اخلاص بك

إذا لم تكن بحاجة لتشغيل mini Mac اخلاص ألكثر من أيام معدودة، قم بإيقاف تشغيله. قم باختيار Apple( > )إيقاف التشغيل. لتشغيل mini Mac اخلاص بك مرة أخرى، اضغط على زر الطاقة )R(

هبتنا*نا*قم بإيقاف تشغيل mini Mac اخلاص بك قبل نقله. إن من شأن حتريك mini Mac اخلاص بك في الوقت الذي يدور فيه القرص أن يلحق الضرر بالقرص الثابت، وأن يسبب فقدان بيانات أو عدم القدرة على بدء التشغيل من القرص الثابت.

<span id="page-18-0"></span>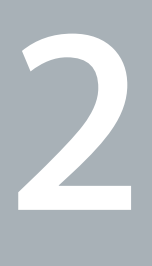

# احلياة مع **mini Mac** اخلاص بك

<span id="page-18-1"></span>www.apple.com/macosx تعليمات **Mac X OS Mac**

تابع القراءة للحصول على نظرة عامة عن مزايا ومنافذ mini Mac اخلاص بك.

يوجد في موقع ويب التابع لـ Apple على com.apple.www روابط آلخر أخبار Apple اجلديدة، تنزيالت مجانية، وكاتالوجات أون الين لبرامج وأجهزة لـ mini Mac اخلاص بك.

بكنك أيضًا العثور على كتيّبات للعديد من منتجات Apple والدعم الفني جُميع منتجات Apple في موقع Support Apple في support/com.apple.www.

# املزايا األساسية املوجودة في مقدمة mini Mac اخلاص بك.

<span id="page-21-0"></span>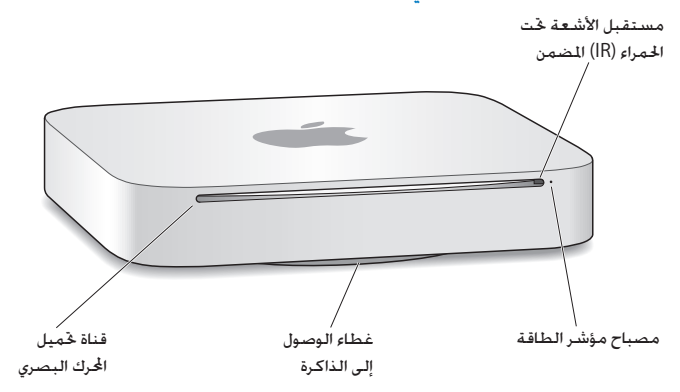

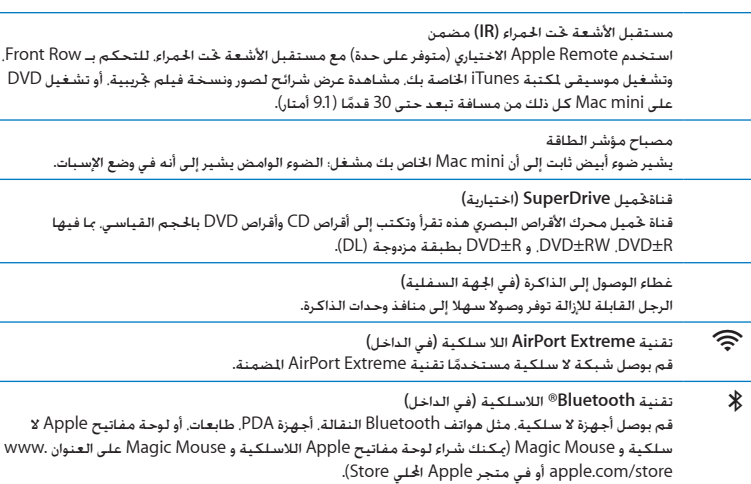

ظحالم*ا* يتم بيع محوالت العرض واألدوات امللحقة األخرى اخلاصة بـ mini Mac على حدة على العنوان store/com.apple.www أو في Store Apple احمللي لديك.

<span id="page-23-0"></span>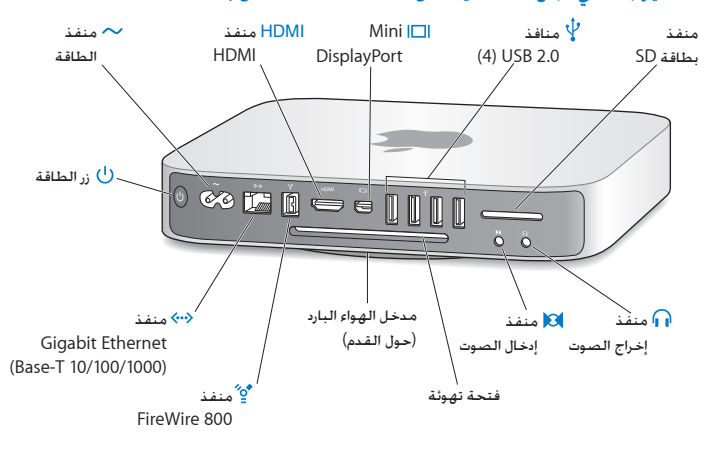

ماذا يوجد في اجلهة اخللفية من mini Mac اخلاص بك.

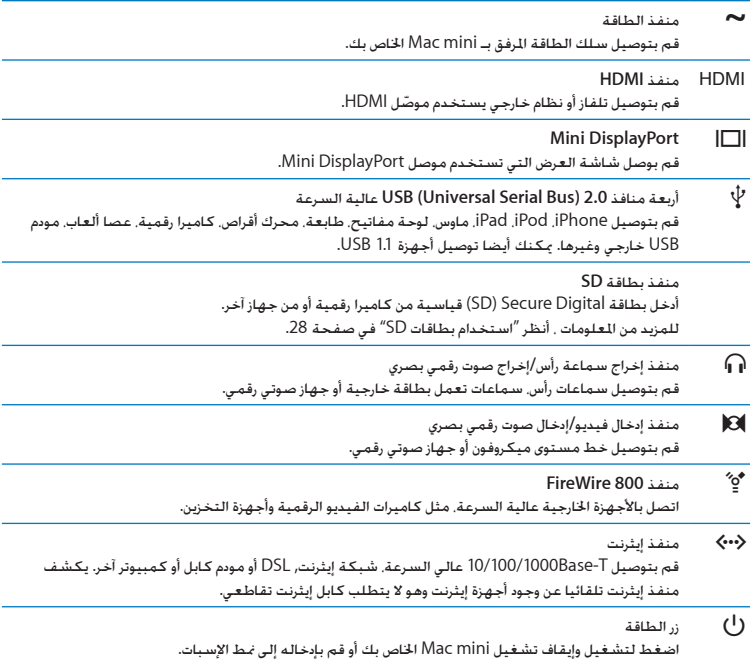

# استخدام وحدة التحكم عن بعد من Apple

<span id="page-25-0"></span>مع وحدة التحكم عن بعد من Apple االختيارية، ميكنك تشغيل املوسيقى من مكتبة iTunes اخلاصة بك، مشاهدة عروض شرائح الصور ومقاطع فيلم جتريبية، تشغيل DVD، التحكم بـ Row Front و Keynote، واملزيد غيرها —كل ذلك من عبر الغرفة.

- وحدة التحكم عن بُعد من **Apple** ميكنها**:**
- Â تصفح iTunes، iPhoto ومشغل أقراص DVD.
- Â جعل mini Mac اخلاص بك يدخل في مرحلة اإلسبات أو إيقاظه.

الستخدام وحدة التحكم عن بعد من **Apple**

- Â اضغط على زر تشغيل/إيقاف مؤقت )'( لتشغيل أو إيقاف أغنية مؤقتا، تشغيل عرض شرائح أو فيلم.
- Â اضغط على السهم األمين أو األيسر لتخطي األغنية التالية أو السابقة في مكتبة iTunes أو لتخطي املقطع التالي أو السابق من فيلم DVD.
	- اضغط ضغطا متواصلا على السهم الأمن أو الأبسر للتقدم أو الإرجاع بسرعة خلال أغنية أو فيلم.
		- Â اضغط إلى األعلى أو إلى األسفل لضبط مستوى الصوت.

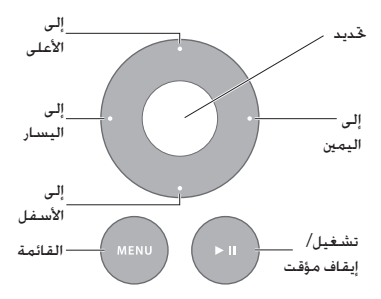

# إقران وحدة التحكم عن بعد من **Apple**

للتأكد من إمكانية التحكم عن بعد بكمبيوتر mini Mac اخلاص بك بواسطة Remote Apple اخلاص بك فقط، ميكنك "إقرانهما". هذا سيفيدك إذا قمت باستخدام mini Mac اخلاص بك في مكان تتوفر فيه أجهزة Mac أخرى، تلفازات، أجهزة صوتية أو أجهزة أخرى تستخدم التحكم عن بعد بواسطة األشعة حتت احلمراء.

إلقران وحدة التحكم عن بعد من **Apple** و **Mini Mac** اخلاص بك**:**

- 1 قم بتوجيه وحدة التحكم عن بعد في مستقبل الأشعة حّت ا<del>ل</del>ـمراء الموجود في الجهة الأمامية من Mac mini من مسافة 3 إلى 4 بوصات )8 إلى 10 سم(.
	- **2** اضغط ضغطا متواصال على الزر األمين وزر القائمة )«( في الوقت ذاته ملدة 5 ثوان. بعد الإقران. سيظهر رمز سلسلة (CD) على الشاشة.

إللغاء إقران وحدة التحكم عن بعد من **Apple** و **Mini Mac** اخلاص بك**:**

- **1** قم باختيار Apple( > )تفضيالت النظام من شريط القوائم.
	- **2** أنقر على أمان ومن ثم انقر على إلغاء اإلقران.

استبدال البطارية

تأتي وحدة التحكم عن بعد من Apple مزودة ببطارية 2032CR قابلة لالستبدال.

الستبدال البطارية**:**

**1** استخدم قطعة نقدية لفك غطاء حجرة البطارية عن اجلهة اخللفية من وحدة التحكم.

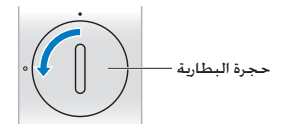

- **2** قم بإدخال بطارية 2032CR جديدة بينما تكون اجلهة املوجبة )+( إلى األعلى.
	- **3** أعد الغطاء إلى مكانه واستخدم قطعة نقدية لتثبيته.

### إيقاف تشغيل استقبال األشعة حتت احلمراء

<span id="page-27-0"></span>إذا أردت منع التحكم بـ mini Mac اخلاص بك من قبل أي وحدة حتكم عن بعد، ميكنك استخدام تفضيالت األمان إليقاف تشغيل استقبال األشعة حتت احلمراء.

> إليقاف تشغيل استقبال األشعة حتت احلمراء**: 1** قم باختيار Apple( > )تفضيالت النظام من شريط القوائم، ومن ثم أنقر على أمان.

**2** قم بتحديد خانة االختيار "تعطيل مستقبل األشعة حتت احلمراء للتحكم عن بعد".

## استخدام بطاقات SD

مكن لنفذ بطاقة SD اللوجود في الجهة الخلفية من Mac mini الخاص بك أن يستقبل بطاقات SD( Secure Digital) القياسية،SDHC( Capacity-High SD )وSDXC( Capacity Extended SD )من الكاميرات الرقمية واألجهزة الأخرى. بِمكنك أيضا استخدام بطاقات MicroSD ,MiniSD. وبطاقات مشابهة غيرها داخل محوّل غير مباشر. للحصول على المزيد من المعلومات حول أحجام البطاقات. سرعاتها وقدراتها، قم بالبحث عن "SD" في موقع دعم Apple على العنوان support/com.apple.www.

<span id="page-27-2"></span><span id="page-27-1"></span>إلدخال بطاقة **SD:**

m أمسك بالبطاقة بينما تكون نقاط التماس املعدنية متجهة إلى األسفل وباجتاه الكمبيوتر وقم بإدخال البطاقة إلى الشق.

يذحت*ا* ال حتاول إدخال أي بطاقة تتعدى مقاييس بطاقة SD القياسية وال تدخل أي بطاقة في الشق بالقوة. ميكن للقيام بذلك أن يتلف mini Mac اخلاص بك.

### احلصول على إجابات

هنالك المزيد من المعلومات المتوفرة حول استخدام Mac mini الخاص بك في تعليمات Mac في الكمبيوتر الخاص بك. وكذلك عبر الإنترنت على العنوان www.apple.com/support.apple.com/support/macbook.

لفتح تعليمات **Mac:**

- **1** أنقر فوق أيقونة Finder في Dock( شريط األيقونات على طول حافة الشاشة(.
	- **2** أنقر فوق قائمة التعليمات في شريط األوامر ثم أجنز أحد ما يلي:
- اكتب سؤالا أو مصطلحًا في حقل البحث. واختر الموضوع من قائمة النتائج أو اختر إظهار كافة النتائج لمشاهدة كافة المواضيع.
	- Â اختر تعيلمات Mac لفتح إطار تعليمات Mac، حيث ميكنك استعراض املواضيع أو كتابة سؤال بحث.

### مزيد من املعلومات

للمزيد من المعلومات حول استخدام Mac mini الخاص بك، أنظر ما يلي:

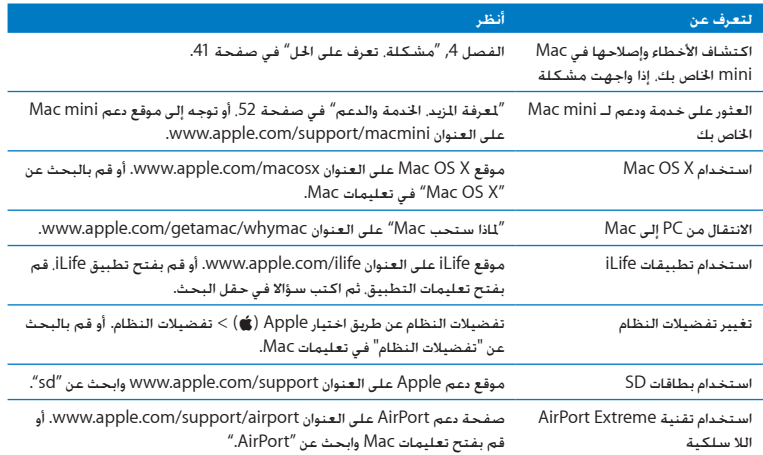

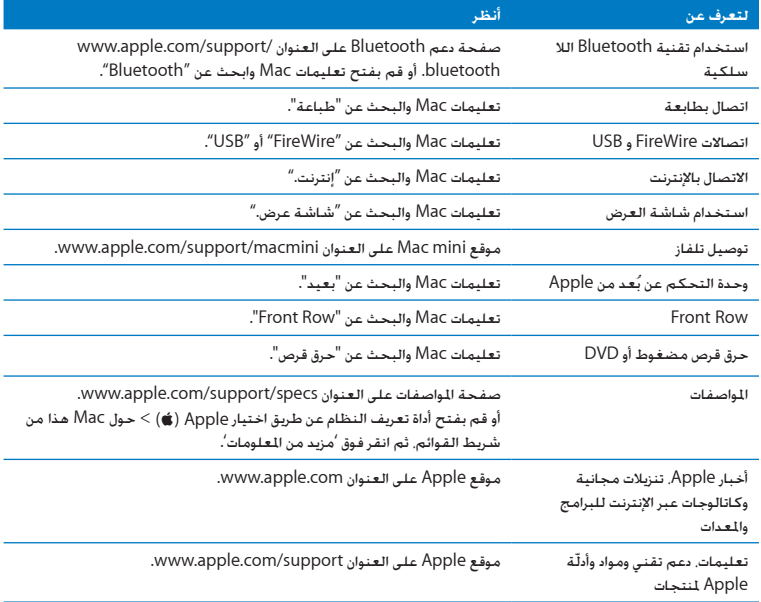

<span id="page-30-0"></span>**3**

# عزّز الذاكرة الخاصة بك

www.apple.com/store

تعليمات **Mac RAM**

بأتي Mac mini الخاص بك مع ذاكرة 2 جيغابايت على الأقل مثبتة كوحدتي ذاكرة مُطيِّتين من 1 ج.ب. كل منها. بكنك استبدالها بزوج من وحدتي ذاكرة مطيّتين من 2 ج.ب. أو 4 ج. ب. لتصل إلى حد أقصى من 8 ج. ب. من الذاكرة.

تبني لك الصفحات التالية كيفية تثبيت وحدات الذاكرة النمطية في mini Mac اخلاص بك.

نذير: توصي Apple بأن يقوم فنيّ مخوّل من Apple بتثبيت الذاكرة. لترتيب مسألة التثبيت اتصل بموزّع خدمة معتمد من Apple أو لدى Store Retail Apple. الضرر الذي يلحق بجهازك والناجم عن تثبيت الذاكرة غير مغطى في الضمان الحدود على Mac mini الخاص بك.

### <span id="page-33-1"></span>تثبيت الذاكرة:

<span id="page-33-0"></span>توجد في mini Mac اخلاص بك فتحتا ذاكرة حيث ميكنك تثبيت زوج من وحدتي ذاكرة منطيتني من 1 ج.ب، 2 ج.ب. أو 4 ج. ب،. لتصل إلى حد أقصى من 8 ج. ب. من الذاكرة. للحصول على االداء األمثل، ال تقم باخللط بني حجمني من وحدات الذاكرة النمطية؛ قم دائما بتثبيت وحدتي ذاكرة متماثلتني.

يجب على منطيات الذاكرة أن تستوفي املواصفات التالية:

- Â تنسيق Module Memory Inline Dual Outline Small( DIMM-SO)
- Â 1066 3DDR 3-8500,PC ,MHz متوافقة )معروفة أيضا باسم 1066 3DDR)
	- Â ّ غير مقترح وغير مسجل

ميكنك شراء ذاكرة Apple من موقع متجر Store Apple أو من Store Apple على اإلنترنت، على العنوان store/com.apple.www أو من Store Apple احمللي لديك.

يذحت*ا* قم دائما بإيقاف تشغيل mini Mac اخلاص بك وقم بفصل كابل الطاقة قبل تثبيت الذاكرة. ال حتاول تثبيت الذاكرة بينما يكون mini Mac ّ اخلاص بك موصال.

> **وطخلا ال قم بإيقاف تشغيل mini Mac اخلاص بك** قم باختيار Apple( > )إيقاف التشغيل.

**وطخلا ال قم بفصل جميع الكابالت.** قم بفصل سلك الطاقة أو أية كابالت أخرى عن mini Mac اخلاص بك.

**وطخلا ال قم بإزالة الغطاء السفلي.**

قم بتمديد mini Mac اخلاص بك مقلوبا على قطعة قماش ناعمة أو على منشفة، ومن ثم أدر زر الغطاء بعكس اجتاه عقارب الساعة على موضع فك القفل.

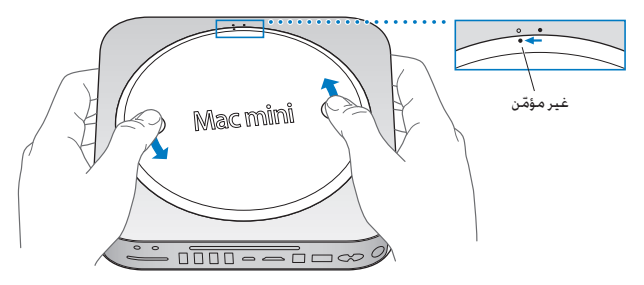

اضغط على الغطاء لرفع الجهة المقابلة ومن ثم أزل الغطاء.

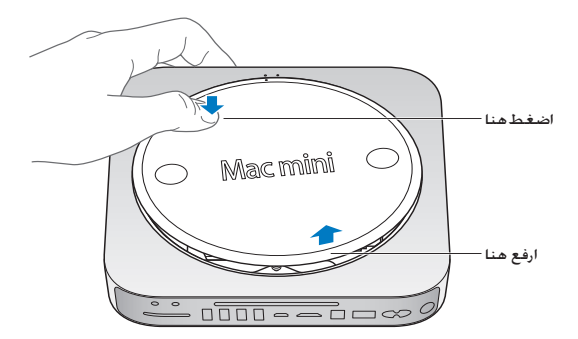

**وطخلا ال قم بإزالة وحدات الذاكرة النمطية األصلية.**

قم بسحب الألسنة الموجودة على أطراف وحدة الذاكرة النمطية بنعومة. بما فيه الكفاية جعل الأطراف الحرة ترتفع.

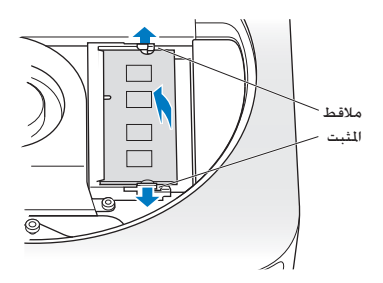

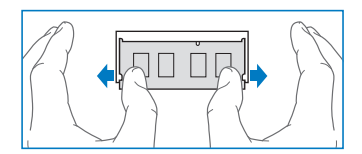

قم بسحب الوحدة النمطية إلى خارج الشق.

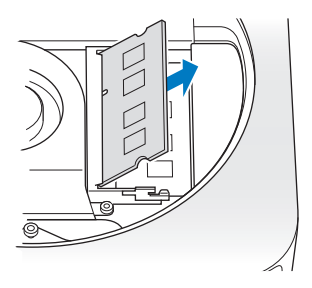

كرر العملية لإزالة الوحدة السفلية الثانية.

**وطخلا ال قم بتثبيت وحدات الذاكرة اجلديدة.**

اضغط على الزاوية ذات الثلم بحذر، املوجودة على وحدة الذاكرة النمطية اجلديدة إلى داخل الشق السفلي بينما تبقي اجلهة اخلارجية مرتفعة قليال.

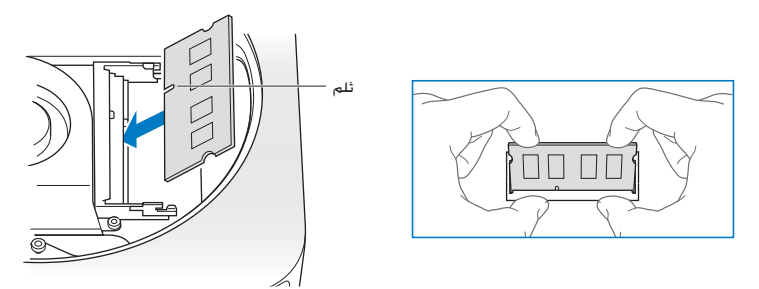

اضغط على الزاوية المرتفعة إلى الأسفل. حتى تعلق الألسنة في مكانها.

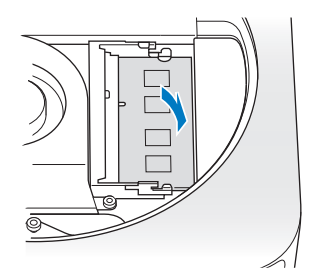

كرر العملية لتثبيت الوحدة العلوية.

**وطخلا ال قم بإعادة الغطاء السفلي إلى مكانه.** أعد الغطاء السفلي باستخدام نقاط الحاذاة لوضعه بوضع فك الإقفال.

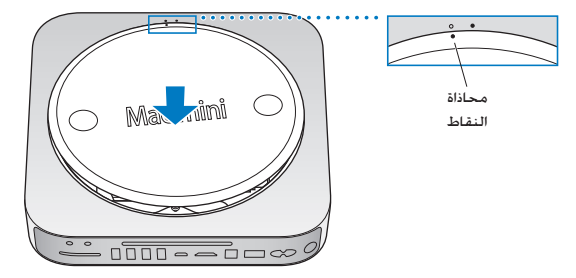

قم بإدارة الغطاء باجتاه عقارب الساعة إلقفاله في مكانه.

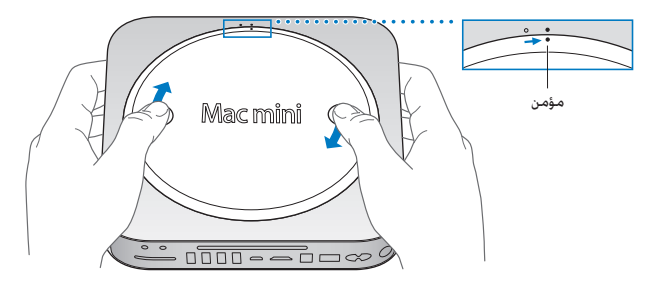

يذحت*ا* ال تقم بوصل سلك الطاقة أو بتشغيل mini Mac اخلاص بك قبل أن تعيد الغطاء السفلي إلى مكانه. ال تقم بتشغيل mini Mac أبدا، من دون أن يكون الغطاء في مكانه.

**وطخلا ال قم بإعادة توصيل الكابالت.** قم بإعادة توصيل سلك الطاقة أو أية كابالت أخرى كنت قد فصلتها.

> **وطخلا ال حتقق من الذاكرة اجلديدة.** اضغط على زر الطاقة لتشغيل mini Mac اخلاص بك.

عندمى ترى سطح مكتب OS Mac قم باختيار Apple( > )حول Mac هذا وافحص صحة كمية الذاكرة املبلغ عنها .

إذا لم يكن حجم الذاكرة املبلغ عنها صحيحا، أو إذا أخذ mini Mac اخلاص بك يصدر ثالثة نغمات بشكل متكرر، فهذا يعني أن هنالك مشكلة في التعرف على وحدات الذاكرة. إذا حدث ذلك، قم بإيقاف تشغيل mini Mac اخلاص بك. تأكد من مواصفات الوحدات النمطية مقابل المتطلبات المدرجة في [صفحة](#page-33-1) 34. ومن ثم كرر تعليمات تثبيت الذاكرة لتتأكد من أن الوحدات النمطية مثبتة بشكل صحيح. في حال ال تزال لديك مشاكل، قم بإزالة الذاكرة وراجع معلومات الدعم المزودة مع الذاكرة أو اتصل بالتاجر الذي زوّدك بالذاكرة.

<span id="page-40-0"></span>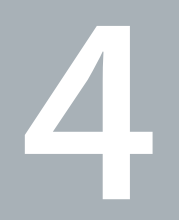

# <span id="page-40-1"></span>مشكلة، تعرف على احلل

www.apple.com/support

تعليمات **Mac** تعليمات

قد تواجه مشاكل أحيانا أثناءاستخدامmini Macاخلاص بك. تابع القراءة للحصول على نصائح حول اكتشاف األخطاء وإصلاحها لتجرّبها عندما تواجه مشكلة. بمكنك كذلك أن جْد المزيد من المعلومات حول اكتشاف الأخطاء وإصلاحها في تعليمات Mac أو في موقع الخدمة والدعم لــ Mac mini في www.apple.com/support/macmini.

إذا واجهتك مشكلة في العمل مع mini Mac اخلاص بك، يوجد عادة حل بسيط وسريع. إذا واجهت مشكلة، حاول تدوين ملاحظة حول ما فعلته قبل حدوث الشكلة. قد يساعدك ذلك في حصر الأسباب الحتملة للمشكلة ومن ثم العثور على الإجابات التي ختاجها. الأشياء التي جْدر ملاحظتها هي:

- Â التطبيقات التي كنت تستخدمها عندما حدثت املشكلة. قد تشير املشاكل التي حتدث مع تطبيق معني فقط إلى أن التطبيق ال يتوافق مع إصدار X OS Mac املثبت على الكمبيوتر اخلاص بك.
	- أي برامج قمت بتثبيتها مؤخرًا.
	- أي معدات جديدة (مثل معدّات طرفية) قمت بوصلها.

يذحت*ا* ال حتاول فتح mini Mac اخلاص بك، إال في حالة تثبيت ذاكرة. إذا كان mini Mac اخلاص بك يحتاج إلى خدمة، أنظر ["](#page-51-1)للعرفة المزيد، الخدمة والدعم" في صفحة 52 للعلومات حول كيفية الاتصال بـ Apple أو مزود خدمة معتمد من قبل Apple للحصول على خدمة. ال يحتوي mini Mac اخلاص بك على أي أجزاء حتتاج إلى خدمة، باستثناء الذاكرة.

# املشاكل التي متنعك من استخدام mini Mac اخلاص بك

إذا كان الكمبيوتر اخلاص بك ال يستجيب أو أن املؤشر ال يتحرك

- Â تأكد من اتصال املاوس ولوحة املفاتيح. قم بفصل وإعادة وصل ّ املوصالت وتأكد من أنها آمنة.
- <span id="page-42-0"></span>Â اذا استمرت املشكلة، حاول فرض اإلنهاء على التطبيقات التي حتدث املشكلة. في لوحة مفاتيح Apple، قم بالضغط ضغطا متواصال على مفتاحي Option و Command( x )ومن ثم اضغط على مفتاح Esc. في لوحات المفاتيح الأخرى. اضغط ضغطا متواصلا على مفتاحي Windows و Alt ومن ثم اضغط على Esc. في حال ظهر مربع حوار. قم بتحديد التطبيق الجمّد وانقر على فرض الإنهاء. بعد ذلك. قم بحفظ عملك في اي نطبيق مفتوح وبإعادة تشغيل Mac mini الخاص بك للتأكد من أن المشكلة قد اختفت كليًّا.
	- Â اضغط ضغطا متواصال على زر الطاقة )R( في اخللف من mini Mac اخلاص بك ملدة خمسة ثوان النهاء تشغيله .
	- Â قم بفصل سلك الطاقة عن mini Mac اخلاص بك. بعد ذلك، قم بإعادة وصل سلك الطاقة واضغط على زر الطاقة (ل) لتشغيل Mac mini الخاص بك.

إذا تكررت المشكلة حين تستخدم تطبيقا معينا. راجع الشركة المصنعة للتطبيق لعرفة ما إذا كان يتوافق مع إصدار X OS Mac املثبت على mini Mac اخلاص بك.

للحصول على دعم ومعلومات اتصال تتعلق بالبرنامج للرفق مع الكمبيوتر اخلص بك،توجه إلىwww.apple.com/guide أو إلى موقع الشركة املصنعة.

إذا حدثت المشكلة بشكل متكرر، حاول إعادة تثبيت برنامج النظام الخاص بك (أنظر ["](#page-43-1)[إعادة تثبيت البرنامج الذي يأتي](#page-43-1) [مع](#page-43-1) Mac mini " في صفحة 44).

إذا جتمد **mini Mac** اخلاص بك خالل بدء التشغيل أو إذا كنت ترى عالمة سؤال تومض**:**

Â انتظر بضع ثوان. إذا كان mini Mac اخلاص بك ال يبدأ بالتشغيل بعد تأخير، قم بإيقاف تشغيله بالضغط على زر الطاقة (U) لدة 5 ثوان تقريبًا. بعد ذلك اضغط على مفتاح Option واضغط على زر الطاقة (U) مرة أخرى لبدء تشغيل mini Mac اخلاص بك. استمر في الضغط على مفتاح Option حتى يبدأ تشغيل mini Mac اخلاص بك، ثم أنقر على السهم املوجود حتت أيقونة قرص بدء التشغيل الذي تريد استخدامه.

- <span id="page-43-0"></span>Â بعد أن يبدأ تشغيل mini Mac اخلاص بك، قم بفتح تفضيالت النظام وأنقر على قرص بدء التشغيل. قم بتحديد مجلد نظام X OS Mac احمللي.
- Â إذا حدثت املشكلة بشكل متكرر، قد تكون بحاجة إلى إعادة تثبيت برنامج النظام اخلاص بك )أنظر ["](#page-43-1)[إعادة تثبيت](#page-43-1) [البرنامج الذي يأتي مع](#page-43-1) Mac mini" في صفحة 44).

إذا كان ال ميكن تشغيل أو بدء تشغيل **mini Mac** اخلاص بك

- Â تأكد من أن سلك الطاقة موصول بـ mini Mac اخلاص بك ومبخرج طاقة يعمل بشكل سليم، وسلك الطاقة موصول مبحول طاقة.
- اضغط على زر الطاقة (ك) واضغط فورًا على الفاتيح Command (#), P ، Option و R معًا حتى تسمع صوت بدء التشغيل مرة ثانية. هذا سيعيد تعيني معامل RAM( PRAM).
- قم بفصل سلك الطاقة والانتظار لدة 30 ثانية على الأقل. قم بوصل سلك الطاقة مرة ثانية واضغط على زر الطاقة )R( مرة أخرى لتشغيل mini Mac اخلاص بك.
- Â إذا ال زلت غير قادر على تشغيل mini Mac اخلاص بك، انظر ["](#page-51-1)ملعرفة املزيد، [اخلدمة والدعم](#page-51-1)" في صفحة 52 ملزيد من المعلومات حول الاتصال بخدمة Apple.

# <span id="page-43-1"></span>إعادة تثبيت البرنامج الذي يأتي مع mini Mac

قم باستخدام أقراص تثبيت البرنامج املرفقة بـ mini Mac اخلاص بك إلعادة تثبيت X OS Mac والتطبيقات التي تأتي مع الكمبيوتر اخلاص بك. ميكنك تثبيت X OS Mac دون حذف احلجم املستهدف، الذي يحفظ ملفاتك وتعريفاتك املوجودة، أو بإمكانك حذف احلجم أوال، مما يحذف كل بياناتك ويترك الكمبيوتر جاهزا لك إلعادة تثبيت X OS Mac والتطبيقات.

هام: توصي شركـة Apple بأن جُري نسخًا احتياطيًا لبياناتك على القرص الثابت قبل استعادة البرنامج. لا تعد شركة Apple مسؤولة عن أي بيانات مفقودة.

# تثبيت **X OS Mac**

#### <span id="page-44-0"></span>لثبيت **X OS Mac:**

- **1** قم بإنشاء نسخ احتياطي مللفاتك الهامة.
- **2** قم بإدخال DVD Install X OS Mac املرفق بالكمبيوتر اخلاص بك.
	- ً ً ا مزدوجا على تثبيت X OS Mac. **3** أنقر نقر
		- **4** تابع التعليمات على الشاشة.

ظحالم*ا* إلسترجاع X OS Mac في mini Mac اخلاص بك إلعدادات املصنع االصلية، عليك أوال حذف احلجم الذي ترغب التثبيت عليه. ميكنك فعل ذلك خالل التثبيت باستخدام أداة القرص. للتعليمات، انظر إلى مقال قاعدة املعرفة على 3910ht/kb/com.apple.support.

- **5** عند اكتمال التثبيت، أنقر على إعادة تشغيل إلعادة تشغيل الكمبيوتر اخلاص بك.
	- **6** تابع تعليمات األوامر في مساعد اإلعداد إلعداد حساب املستخدم.

إذا قمت بحذف القرص الصلب اخلاص بك أثناء التثبيت، عليك إعادة تثبيت التطبيقات اخلاصة بك؛ انظر إلى املادة التالية.

إعادة تثبيت التطبيقات

إذا قمت بحذف القرص الصلب اخلاص بك كجزء من عملية إعادة تثبيت X OS Mac، عليك إعادة تثبيت التطبيقات املرفقة بـ mini Mac اخلاص بك، مثل تطبيق الـ iLife.

لتثبيت التطبيقات املرفقة بـ **mini Mac** اخلاص بك**:**

- **1** قم بإنشاء نسخ احتياطي مللفاتك الهامة.
- **2** قم بإدخال قرص *DVD* لتثبيت التطبيقات املرفقة مع mini Mac اخلاص بك.
	- <mark>3</mark> أنقر نقرًا مزدوجًا على Install Mac Bundled Software.
		- **4** تابع التعليمات على الشاشة.
		- **5** عند استكمال التثبيت، أنقر على إغالق.

إعادة <mark>تعيين كل</mark>مة السر الخاصة بك<br>إذا كنت قد نسيت كلمة سر الدير اخاصة بك، مكنك إعادة تعيينها.

إلعادة تعيني كلمة السر اخلاصة بك**:**

- **1** قم بإدخال DVD Install X OS Mac املرفق بالكمبيوتر اخلاص بك.
	- ً ً ا مزدوجا على تثبيت X OS Mac. **2** أنقر نقر
- <span id="page-45-0"></span>**3** بعد حتديد اللغة، اختر أدوات < إعادة تعيني كلمة السر من شريط القوائم واتبع التعليمات على الشاشة.
	- **4** إنهاء أداة تثبيت X OS Mac.

استخدام أداة القرص

ميكنك استخدام اداة القرص لإلصالح، التأكيد، أو حذف قرص mini Mac الصلب.

الستخدام أداة القرص**:**

- **1** قم بإدخال قرص DVD اخلاص بتثيبت X OS Mac املرفق بالكمبيوتر اخلاص بك.
	- ً ً ا مزدوجا على تثبيت X OS Mac. **2** أنقر نقر
- **3** بعد حتديد اللغة، قم باختيار أدوات < قم بفتح اداة القرص ثم اتبع التعليمات في قسم املساعدة األولى لرؤية ما إذا كانت اداة القرص تستطيع تصليح القرص.
	- **4** إنهاء أداة تثبيت X OS Mac.

إذا كـان استخـدام اداة الـقـرص غيـر مـجـد. جرّب إعـادة تثبيت برنامج نظـام Mac mini. أنظـر ["](#page-44-0)تثبيت Mac OS X" فـي [صفحة](#page-44-0) .45

# مشاكل أخرى

<span id="page-46-0"></span>إذا كانت لديك مشكلة في تطبيق**:** إذا واجهت مشاكل في برنامج من شركة مصنعة غير Apple، قم باالتصال بالشركة املصنعة. يوفر مصنعو البرامج عادة حتديثات لبرامجهم في مواقعهم على اإلنترنت.

ميكنك إعداد mini Mac اخلاص بك لفحص وتثبيت برامج Apple األخيرة تلقائيا باستخدام جزء حتديث البرامج من نظام التفضيالت. ملزيد من املعلومات، قم باختيار تعليمات < تعليمات Mac وابحث عن "حتديث البرامج".

في حال واجهت مشكلة في إخراج قرص

- Â تأكد من عدم وجود أي شيئ على اجلزء العلوي من mini Mac اخلاص بك. ميكن ألغراض موضوعة على اجلزء العلوي من جهاز الكمبيوتر اخلاص بك منع قرص من اخلروج.
- Â قم بإنهاء التطبيقات التي قد تستخدم القرص، ثم اضغط على مفتاح Eject Media( C )في لوحة مفاتيح Apple اخلاصة بك. في لوحات مفاتيح أخرى، من املمكن ان تكون قادرا على استخدام مفتاح 12F إلخراج القرص. راجع الوثيقة املرفقة بلوحة املفاتيح اخلاصة بك.
- افتح إطار Finder وانقر على زر (≜) الإخراج الموجود إلى جانب أيقونة القرص في الشريط الجانبي. أو قم بسحب أيقونة القرص من سطح المكتب إلى سلة المهملات.
	- Â إذا لم ينجح ذلك، قم بإعادة تشغيل الكمبيوتر اخلاص بك والنقر املتواصل على املاوس.

إذا كانت لديك مشكلة في استخدام **mini Mac** اخلاص بك أو العمل على **X OS Mac**

- Â إذا لم تتوفر اإلجابة على سؤالك في هذا الكتيب، راجع تعليمات Mac لإلطالع على التعليمات ومعلومات حول اكتشاف األخطاء وإصالحها. قم باختيار تعليمات < تعليمات Mac .
- Â راجع موقع دعم Apple في support/com.apple.www لإلطالع على املعلومات األخيرة الكتشاف األخطاء وإصالحها وحتديثات البرامج.
	- في حال تم فقدان إعدادات التاريخ والوقت لديك بشكل متكرر Â قد حتتاج إلى استبدال بطارية النسخ االحتياطي الداخلية. ملعلومات حول االتصال بـ Apple للخدمة أنظر ["](#page-51-1)ملعرفة املزيد، [اخلدمة والدعم](#page-51-1)" في صفحة .52

# استخدام اختبار أجهزة Apple

<span id="page-47-0"></span>في حال شككت بوجود مشكلة مع المكوّنات. قم باستخدام تطبيق اختبار مكوّنات Apple للمساعدة في خُديد ما إذا كـانت هنالك مشـكـلة فـي أحـد مكـوّنات Mac mini.

استخدام اختبار أجهزة **Apple:**

- **1** قم بفصل جميع األجهزة اخلارجية عن mini Mac اخلاص بك، باستثناء لوحة املفاتيح واملاوس. إذا كان لديك كابل إيثرنت موصوال،ً قم بقطع اتصاله.
	- **2** قم بإعادة تشغيل mini Mac اخلاص بك، بينما تضغط على مفتاح D إلى األسفل.
	- **3** عندما تظهر شاشة اختيار فحص مكونات Apple، اختر اللغة التي ترغب في استخدامها.
		- **4** اضغط على زر الرجوع أو أنقر على زر السهم األمين.
- <mark>5</mark> عندما تظهر الشاشة الرئيسية لاختيار اختبار مكوّنات Apple (بعد 45 ثانية). تابع التعليمات على الشاشة.
- **6** ّ في حال اكتشف اختبار مكونات Apple مشكلة، فسيقوم بعرض رمز اخلطأ. قم بتسجيل رمز اخلطأ قبل متابعة خيارات الدعم. إذا لم يكتشف اختبار مكوّنات Apple فشلا في المكوّنات. فقد تكون المشكلة متعلقة بالبرنامج.

إذا لم ينجح هذا اإلجراء، ميكنك إدخال قرص *DVD* لتثبيت التطبيقات املرفقة بـ mini Mac اخلاص بك واستخدم اختبار مكوّنات Apple. للمزيد من المعلومات. أنظر ملف Apple Read Me المتعلق بالمعلومات في قرص DVD بتثبيت التطبيقات.

## مشاكل في اتصال الإنترنت الخاص بك

يوجد في mini Mac اخلاص بك تطبيق مساعد إعداد الشبكة للمساعدة في اجتياز إعداد اتصال اإلنترنت. قم بفتح تفضيالت النظام وانقر على شبكة. أنقر على زر "مساعدتي" لفتح مساعد إعداد الشبكة.

.<br>في حال كنت تواجه مشكلة مع اتصال الإنترنت اخاص بك. مكنك محاولة القيام با<del>خ</del>طوات الموجودة في هذا القسم من االتصال أو ميكنك استخدام تشخيصات الشبكة.

الستخدام تشخيصات الشبكة**: 1** قم باختيار Apple( > )تفضيالت نظام. **2** أنقر على Network ثم أنقر على "مساعدتي".

- **3** أنقر على تشخيصات لفتح تشخيصات الشبكة.
	- **4** تابع التعليمات على الشاشة.

إذا لم تتمكن تشخيصات الشبكة من حل الشكلة. فقد تكون هنالك مشكلة مع مزوّد خدمة الإنترنت الذي خَاول الاتصال به. مع جهاز خارجي تستخدمه للاتصال مِزوّد خدمة الإنترنت. أو مع الخادم الذي خَاول الوصول إليه. يمكنك محاولة إجازم الخطوات في الأقسام التالية:

**مودم كابل، مودم DSL، وصالت LAN لإلنترنت**

تأكد من أن جميع كابلات المودم موصولة بإحكام ما فيها سلك طاقة المودم الكابل من المودم إلى الكمبيوتر، والكابل من املودم إلى مقبس احلائط. كذلك قم بالتحقق من الكابالت ومزودات الطاقة إلى لوحات وصل اإليثرنت وأجهزة التوجيه.

قم بإيقاف تشغيل املودم ثم بتشغيله وبإعادة تعيني جهاز املودم قم بإيقاف تشغيل مودم DSL أو مودم كابل لعدة دقائق. ثم أعد تشغيله. يوصي بعض مزوّدي خدمات الإنترنت بأن تقوم بفصل سلك الطاقة اخلاص باملودم. إذا كان في املودم اخلاص بك زر إعادة تعيني، ميكنك الضغط عليه إما قبل إيقاف تشغيل الطاقة وإعادة تشغيلها أو بعد ذلك.

ماه*ا* املعلومات التي تشير إلى أجهزة املودم ال تنطبق على مستخدمي LAN. قد يوجد لدى مستخدمي LAN لوحات وصل، أجهزة توجيه أو جيوب وصل غير موجودة لدى مستخدمي مودم الكابالت و DSL. يجب على مستخدمي LAN االتصال مبسؤول الشبكة بدالً من موفر خدمة اإلنترنت.

#### **اتصاالت PPPoE**

إذا تعذر عليك االتصال بـ ISP اخلاص بك باستخدام PPPoE( نقطة إلى نقطة عبر إيثرنت(، تأكد من أنك أدخلت املعلومات الصحيحة في تفضيالت الشبكة.

إلدخال إعدادات **PPPoE:**

- **1** قم باختيار Apple( > )تفضيالت نظام.
	- **2** أنقر على شبكة.
- **3** أنقر على إضافة )+( في اجلزء السفلي من قائمة خدمات اتصال الشبكة، ثم قم باختيار PPPoE من قائمة الواجهة المنسدلة.
	- **4** قم باختيار واجهة خلدمة PPPoE من قائمة إيثرنت املنسدلة. قم باختيار إيثرنت إذا كنت متصلاً بشبكة سلكية، أو بــ AirPort إذا كنت متصلاً بشبكة لاسلكية.
- <mark>5</mark> قم بإدخال المعلومات التي تلقيتها من مزوّد الخدمة لديك. مثل اسم الحساب. كـلمة السـر. واسـم خـدمة PPPoE (إذا كان مزوّد الخدمة الخاص بك يطلب ذلك).
	- **6** أنقر على تطبيق لتنشيط اإلعدادات.

#### **اتصاالت الشبكة**

تأكد من أن كابل اإليثرنت موصول بـ mini Mac اخلاص بك وبالشبكة. قم بالتحقق من الكابالت ومزودات الطاقة إلى لوحات وصل اإليثرنت وأجهزة التوجيه.

في حال كان لديك جهازا كمبيوتر يتشاركا في وصلة إنترنت واحدة، تأكد من أنه مت إعداد شبكتك بشكل صحيح. عليك أن تعرف ما إذا كان موفر خدمة اإلنترنت اخلاص بك يوفر عنوان IP واحد أو عناوين IP متعددة لكل جهاز كمبيوتر.

فإذا كان موفر خدمة االنترنت اخلاص بك يوفر عنوان IP واحد فقط، يجب أن يكون لديك في هذه احلال جهاز توجيه قادر على مشاركة الاتصال معروف أيضًا بترجمة عناوين الشبيكة (NAT) أو "طريقة IP التنكرية". بُعلومات حول الإعداد. حَقق من الوثائق للرفقة بجهاز التوجيه اخاص بك أو اسأل الشخص الذي أعد لك الشبكة. مكنك استخدام Station Base AirPort ملشاركة عنوان IP واحد بني أجهزة كمبيوتر متعددة. للحصول على معلومات حول استخدام محطة AirPort الرئيسية، راجع معلومات Mac أو توجه إلى موقع Extreme AirPort Apple على العنوان airport/support/com.apple.www. <span id="page-50-0"></span><sub>إ</sub>ذا لم تكن قادرًا على حل هذه المسألة باستخدام هذه الخطوات. قم بالاتصال بموفر خدمة الإنترنت الخاص بك أو مبسؤول الشبكة.

# مشاكل في اتصالات AirPort Extreme اللاسلكية

في حال واجهت مشاكل لدى استخدام اتصال Extreme AirPort الالسلكية:

- Â تأكد من أن الكمبيوتر أو الشبكة اللذان حتاول االتصال بهما يعمالن وأنهما يحتويان على نقطة وصول السلكية.
	- Â تأكد من أنك قمت بتكوين البرنامج وفق التعليمات املرفقة مبحطة القاعدة اخلاصة بك أو بنقطة الوصول.
- Â تأكد من أنك ضمن نطاق الهوائية اخلاصة بالكمبيوتر اآلخر أو نقطة الوصول إلى الشبكة. من املمكن أن تقوم الأجهزة الإلكتونية أو البنيات العدنية القريبة بالتشويش على الإتصالات اللاسلكية وأن تقلص نطاقها. مكن أن تؤدي إعادة موضعة الكمبيوتر أو إدارته إلى خسين الاستقبال.
- Â حتقق من قائمة وضعية AirPort( Z )في شريط القوائم. تظهر أكثر من أربعة أشرطة، تشير إلى قوة اإلشارة. إذا كانت قوة اإلشارة ضعيفة، حاول تغيير موقعك.
	- Â راجع معلومات AirPort( قم باختيار معلومات < معلومات Mac، وبعدها قم باختيار مكتبة < تعليمات AirPort من شريط القوائم). كذلك راجع التعليمات المرفقة بالجهاز اللاسلكي.

# ابقاء برنامجك محدّثا

مكنك الاتصال بالإنترنت وتنزيل وتثبيت أحدث الإصدارات الجانية من البرامج، محركات الأقراص، والتحسينات الأخرى ًا من Apple. تلقائي

بينما تكون متصالًباإلنترنت، يتحقق حتديث البرامج لرؤية ما إذا كانت هنالك أي حتديثات جديدة متوفرة للكمبيوتر اخلاص بك. ميكنك تعيني mini Mac ليفحص وجود حتديثات بشكل دوري، وعندها ميكنك تنزيل وتثبيت برامج محدثة.

> ّ للتحقق من وجود برامج محدثة**: 1** قم باختيار Apple( > )تفضيالت نظام.

- **2** أنقر على أيقونة حتديثات البرامج وتابع التعليمات على الشاشة.
- Â للمزيد من املعلومات، ابحث عن "حتديث البرامج" في تعليمات Mac.
- Â للحصول على آخر املعلومات عن X OS Mac، توجه إلى macosx/com.apple.www.

<span id="page-51-1"></span>ملعرفة املزيد، اخلدمة والدعم

<span id="page-51-0"></span>ال يحتوي mini Mac اخلاص بك على أي أجزاء حتتاج إلى خدمة، باستثناء الذاكرة. إذا كنت حتتاج خدمة، قم بأخذ Mac mini الخاص بك إلى مزوّد خدمة معتمد من قبل Apple للحصول على خدمة أو بالاتصال به. يمكنك العثور على مزيد من المعلومات حول Mac mini عن طريق مصادر في الشبكة. تعليمات على الشاشة. أداة تعريف النظام أو اختبار مكونات Apple.

إذا رغبت في أن يقوم تقني معتمد بتثبيت ذاكرة إضافية، قم باالتصال مبزود خدمة معتمد من قبل Apple أو مبتجر Apple.

# المصادر في الشبكة للحصول على معلومات حول اخلدمة والدعم في الشبكة، قم بزيارة support/com.apple.www. قم باختيار دولتك من القائمة املنسدلة. ميكنك البحث في قاعدة معرفة AppleCare، التحقق من حتديثات البرامج، أو احلصول على مساعدة من منتديات نقاش Apple.

#### تعليمات الشاشة

ميكنك العثور على إجابات لعديد من أسئلتك، وكذلك على تعليمات ومعلومات حول اكتشاف األخطاء وإصالحها، في تعليمات Mac . قم باختيار تعليمات < تعليمات Mac .

#### أداة تعريف النظام

للحصول على معلومات حول mini Mac اخلاص بك، قم باستخدام أداة تعريف النظام. تبني لك أداة تعريف النظام ما هي المكوّنات والبرامج المثبتة. الرقم التسلسلي وإصدار نظام التشغيل. كمية الذاكرة التي قمت بتثبيتها. والمزيد من ذلك. لفتح أداة تعريف النظام، قم باختيار Apple( > )حول Mac هذا من شريط القوائم ثم أنقر على المائد من اللعلومات.

### خدمة ودعم **AppleCare**

يأتي Mac mini الخاص بك مع دعم تقني لمدة 90 يومًا وضمان لتصليح المكونات لمدة سنة في موقع البيع بالتجزئة Apple Store أو في مركز تصليح معتمد من قبل Apple. مثل مزود خدمات معتمد من قبل AASP) Apple( Store). ميكنك متديد التغطية بواسة شراء Plan Protection AppleCare. للمزيد من املعلومات، قم بزيارة .www apple.com/support/products أو بزيارة موقع ويب الخاص بدولتك المدرج في الجدول.

إذا كنت بحاجة إلى مساعدة، يستطيع مندوبو دعم AppleCare الهاتفي مساعدتك في تثبيت وفتح التطبيقات، واكتشاف الأخطاء وإصلاحها. قم بالاتصال مركز الدعم الأقرب إليك (الأيام الـ 90 الأولى هي مجانية). قم بتحضير تاريخ الشراء والرقم التسلسلي لـ mini Mac اخلاص بك عند االتصال.

ملاحظة، تبدأ فترة الـ 90 يومًا من الدعم الهاتفي ا<del>ل</del>جاني في يوم الشراء وقد يكون ذلك ملزمًا بدفع رسوم الهاتف.

<span id="page-53-0"></span>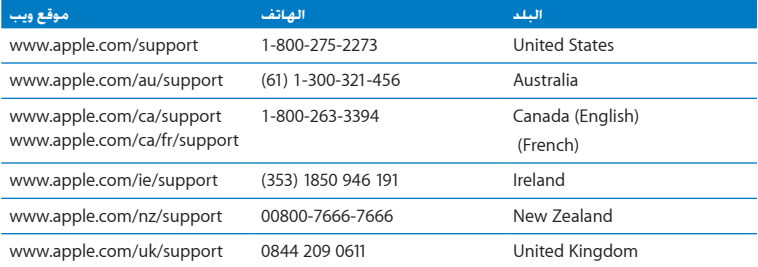

أرقام الهواتف قابلة للتغيير. وقد يكون ذلك ملزمًا بدفع رسوم الهاتف الحلية والوطنية. القائمة الكاملة متوفرة على الويب:

www.apple.com/support/contact/phone contacts.html

قـديد مـوقـع الـرقـم الـتـسـلـسـلـي الخاص بـنـتـجـك<br>قم باستخدام أحد الأساليب التالية للعثور على الرقم التسلسلي اخاص بـ Mac mini اخاص بك:

- Â قم باختيار Apple( )من شريط القوائم ثم باختيار حول جهاز الـ Mac هذا. أنقر رقم اإلصدار حتت الكلمات "X OS Mac "لالنتقال إلى رقم إصدار X OS Mac، إصدار البنية، والرقم التسلسلي.
	- قم بفتح تفضيلات النظام (في /Applications/Utilities/) وأنقر على مكوّنات.
		- Â أنظر إلى اجلزء السفلي من mini Mac اخلاص بك.

<span id="page-54-0"></span>**5**

# أخيرًا وليس آخرً

www.apple.com/environment

تعليمات **Mac** هندسة بشرية

<span id="page-56-0"></span>حفاظًا على سـلامتك وسـلامـة أجـهـزتك. تقيّد بهـذه الـقواعـد لـلتعـامـل مع Mac mini الخاص بك وتنظيفـه ومـن أجـل العمل بشكل مريح أكثر. احتفظ بهذه التعليمات في متناول اليد لتراجعها أنت واآلخرين.

انتيه*:* من شأن التخزين أو الاستعمال اخلطئ جهاز الكمبيوتر اخلص بك أن يبطل ضمان الشركة الصنعة.

## <span id="page-56-1"></span>معلومات أمان هامة

يذحت*ا* قد يؤدي الفشل في تتبع هذه التعليمات إلى نشوب حريق، صدمة كهربائية، أو إلى إصابة أو ضرر آخر.

**التعامل الصحيح** قم بوضع mini Mac اخلاص بك على مسطح عمل ثابت مما سيسمح بتدفق الهواء بشكل كاف حْت الكمبيوتر وحوله. لا تشغّل Mac mini الخاص بك على مخدة أو أية مادة لينة أخرى. حيث أن القماش ّ ميكنه أن يسد فتحات جريان الهواء. ال تدفع أي شيء ً في فتحات التهوئة أبدا.

**املاء واألماكن الرطبة** احتفظ بـ mini Mac ً اخلاص بك بعيدا عن جميع مصادر السوائل، مثل املشروبات، المغسلات، أحواض الاستحمام. مقصورات الدّش. وغير ذلك. قم بحماية Mac mini اخاص بك من الرطوبة أو الطقس الرطب، مثل املطر، الثلج أو الضباب.

**تضرر السمع** قد يحدث فقدان دائم للسمع إذا مت استعمال سماعات أذنني أو سماعات رأس مبستوى صوت عال. قد تتكيف مع الوقت مع مستويات صوت عالية قد تبدو لك عادية لكن ميكنها أن تلحق الضرر بسمعك. إذا عانيت من رنني في أذنيك أو من سماع كالم مكبوت، توقف عن االستماع وتوجه إلجراء فحوص لسمعك. كلما كان الصوت أعلى، قّل الوقت املطلوب الذي ميكن أن يتأثر سمعك خالله. يقترح خبراء السمع أن حتمي أذنيك:

- Â قم بتحديد الوقت الذي تستخدم فيه سماعات األذنني أو سماعات الرأس مبستويات صوت مرتفعة.
	- Â جتنب رفع الصوت من أجل حجب الضجيج الذي حولك.
	- Â قم بخفض الصوت إذا كنت ال تسمع الناس يتحدثون على مقربة منك.

ا**لنشاطات عالية الخطورة** نظام الكمبيوتر هذا غير معدّ للاستخدام في تشغيل المنشآت النووية. الملاحة الجوية أو نظم الاتصالات الجوية. نظم مراقبة الحركة الجوية. أو أي من الاستخدامات الأخرى التي يؤدي فشل نظام الكمبيوتر فيها إلى املوت، اإلصابة الشخصية، أو إلى ضرر بيئي حاد.

معلومات الليزر التعلقة بالأقراص الضوئية ومحركات الأقراص

يذحت*ا* إن من شأن إجراء تعديالت أو القيام بإجراءات غير تلك احملددة في دليل اجلهاز اخلاص بك أن يؤدي إلى التعرض إلى إشعاع خطر.

يحتوي محرك األقراص الضوئية في mini Mac اخلاص بك على ليزر آمن عند االستخدام العادي لكنه قد يكون مضرًا لعينيك إذا تم تفكيكه. للحفاظ على سلامتك. خدمة هذا الجهاز يجب أن تكون من قبل موفر خدمة معتمد من قبل Apple فقط.

ماه*ا* ميكن للجهاز الكهربائي أن يكون خطرا إذا أسيء استخدامه. يجب تشغيل هذا املنتج، أو منتجات مماثلة، مبراقبة من شخص بالغ. ال تسمح لألوالد الوصول إلى اجلزء الداخلي من أي منتج كهربائي وال تسمح لهم بالتعامل مع الكابالت.

يذحت*ا* ال تقم أبدا بإدخال أغراض من أي نوع كان إلى هذا املنتج من خالل فتحات التهوئة املوجودة على الصندوق. ميكن لفعل ذلك أن يكون خطرا وأن يتلف جهاز الكميوتر اخلاص بك.

ال تقم بإجناز تصليحات بنفسك

<span id="page-58-0"></span>ال يحتوي mini Mac اخلاص بك على أي أجزاء حتتاج إلى خدمة، باستثناء الذاكرة. لتثبيت الذاكرة، تابع التعليمات في الفصل .3 باستثناء الذاكرة، ال حتاول استبدال أو تصليح أب مكون داخل mini Mac اخلاص بك. إذا كان Mac mini اخلاص بك بحاجة إلى خدمة، قم مبراجعة تعليمات اخلدمة والدعم املرفقة بـ mini Mac اخلاص بك، ملعلومات حول كيفية االتصال بـ Apple أو مبزود خدمة معتمد للحصول على خدمة.

إذا قمت بتثبيت عناصر غير الذاكرة، أنت تخاطر بإحلاق الضرر بأجهزتك، ومثل هذا الضرر هو غير مغطى في الضمان احملدود على mini Mac اخلاص بك.

### معلومات تعامل هامة

هبتنا*نا*قد يؤدي الفشل في تتبع تعليمات التعامل إلى إحلاق الضرر بـ mini Mac أو مبمتلكات أخرى.

بيئة التشغيل قد يؤثر تشغيل Mac mini اخلص بك خارج هذه الجالات على الأداء:

- Â درجة حرارة التشغيل*:* 50° إلى 95° فهرنهايت )10° إلى 35° مئوية(
- Â درجة حرارة التخزين*:* -40° إلى 116° فهرنهايت )-40° إلى 47° مئوية(
	- Â الرطوبة النسبية*:* 5% إلى 95% )غير مكثفة(
		- ً Â <sup>ا</sup> احلد األقصى من ارتفاع التشغيل*:* 3,048 متر

**تشغيل mini Mac** ً ال تقم أبدا بتشغيل mini Mac اخلاص بك إال إذا كانت جميع أجزائه الداخلية واخلارجية في مكانها. قد يكون تشغيل Mac mini الخاص بك عندما تكون أجزاء منه ناقصة خطرًا وقد يلحق الضرر بـ Mac<br>. mini اخلاص بك.

**حمل mini Mac اخلاص بك** قبل أن تقوم برفع أو تبديل موضع mini Mac اخلاص بك، قم بإيقاف تشغيله وفصل جميع الكابالت واألسالك املتصلة بهّ**.**إذا كنت حتمل mini Mac اخلاص بك في حقيبة أو حافظة أوراق تأكد من عدم وجود عناصر سائبة (مثل مشابك الأوراق أو القطع النقدية) التي يمكنها أن تدخل عن طريق الخطأ إلى الكمبيوتر عبر فتحات التهوئة أو فتحة محرك األقراص الضوئية، أو أن تعلق داخل منفذ.

**استخدام املوصالت واملنافذ** ال تدخل موصال عنوة في منفذ ما. عند القيام بوصل جهاز ما، تأكد من أن املنفذ خال من الفتات، من أن الموصل يلائم المنفذ. وأنك وضعت الموصل بشكل صحيح بالنسبية للمنفذ.

**استخدام محرك األقراص الضوئية** إن SuperDrive املوجود في mini Mac اخلاص بك يدعم األقراص املعيارية 12 سم (4.7 بوصة). الأقراص ذات الأشكال غير المنتظمة أو الأقراص الأصغر من 12 سم (4.7 بوصة) هي غير مدعومة.

**تخزين mini Mac اخلاص بك** إذا كنت ترغب في تخزين mini Mac اخلاص بك لفترة زمنية طويلة، ضعه في مكان معتدل البرودة )درجة احلرارة املثالية، 71° فهرنهايت أو 22° مئوية(.

**تنظيف mini Mac اخلاص بك** عند تنظيف mini Mac اخلاص بك، قم أوالً بإغالق mini Mac وبفصل محول الطاقة. بعدها قم باستخدام قطعة قماش رطبة، ناعمة، خالية من الوبر لتنظيف اجلزء اخلارجي من الكمبيوتر. جّنب وصول الرطوبة إلى أي من الفتحات. لا ترش سائلاً مباشرة على الكمبيوتر. لا تستخدم بخاخات الأبروسول. المذيبات أو مواد السحج التي مكنها أن تلحق الضرر بالمظهر الخارجي.

# فـهـم الـســلامـة الـصـحـيـة<br>فيما يلي هي بعض التلميحات لإعداد بيئة عمل صحية.

#### لوحة املفاتيح

<span id="page-60-0"></span>عندما تستخدم لوحة املفاتيح، يجب أن تكون كتفاك مسترخيني. يجب على الذراع العلوية والساعد أن يشكال زاوية تفوق بقليل الزاوية القائمة. بحيث يكون المعصم واليد في خط مستقيم.

قم بتغيير مواضع اليد بشكل متكرر لتجنب التعب. ً قد يطور بعض مستخدمي الكمبيوتر إزعاجا في أيدهم، معاصمهم أو أذرعهم في أعقاب العمل المكثف من دون أخذ فترات استراحة. في حال بدأت في تطوير ألم أو إزعاج مزمن في يديك، معصميك، أو ذراعيك، قم باستشارة أخصائي صحة مؤهل.

#### الماوس

قم بوضع الماوس على ارتفاع لوحة المفاتيح وعلى بعد مريح.

#### الكرسي

من المفضل استخدام كرسي قابل للتعديل ويوفر دعم ثابت ومريح. قم بتعديل ارتفاع الكرسي بحيث تكون فخذاك أفقيين وقدماك منبسطين على الأرض. يجب على ظهر الكرسي أن يدعم ظهرك السفلي (الناحية القطنية). قم بتتبع تعليمات الشركة املصنعة لتعديل ظهر الكرسي كي يالئم جسمك بشكل صحيح.

قد يتعني عليك رفع كرسيك بحيث تصبح زنداك ويداك بزاوية صحيحة مع لوحة املفاتيح. إذا جعل هذا األمر وضع قدميك بشكل منبسط على األرض مستحيال،ً قم باستخدام مسند للقدمني ميكن تعديل ارتفاعه وإمالته من أجل التعويض عن الفجوة الوجودة بين الأرض وبين قدميك. أو مكنك خفض سطح المكتب للتخلص من الحاجة لمسند قدمين. يتمثل الخيار الآخر باستخدام مكتب فيه طبقة للوحة المفاتيح تكون أقل ارتفاعا من سطح العمل الاعتيادي.

#### شاشة العرض

قم مبوضعة الشاشة بحيث تكون احلافة العلوية من الشاشة حتت مستوى عينيك بقليل، عند جلوسك مقابل لوحة املفاتيح. البعد األمثل لعينيك عن الشاشة متعلق بك، ولكن يبدو أن معظم األشخاص يفضلون 18 حتى 28 بوصة )45 حتى 70 سم(.

قم معايرة شاشة العرض لتقليل الوهج والانعكاسات من الأضواء العلوية والنوافذ. قم باستخدام قاعدة شاشة قابلة لإلمالة. تتيح لك القاعدة أن تضبط الشاشة بأفضل زاوية للمشاهدة، وتساعد على تقليل االنعكاس من مصادر الإنارة التي لا مكنك تغيير مكانها.

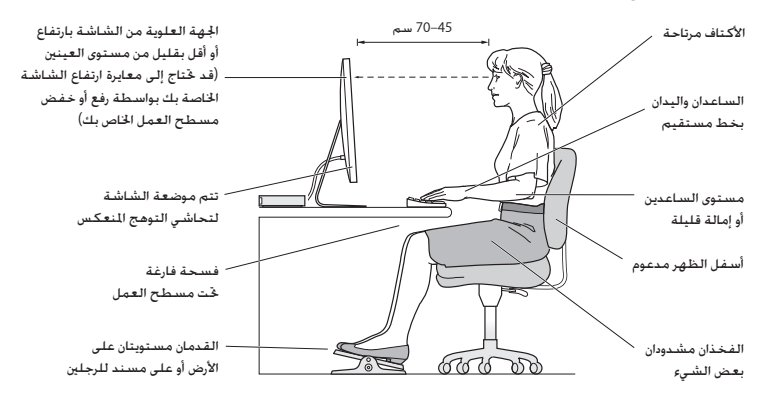

تتوفر المزيد من المعلومات حول السلامة الصحية على الويب:

www.apple.com/about/ergonomics

<span id="page-62-0"></span>Apple والبيئة<br>تدرك شركة .Apple Inc مسؤوليتها التعلقة في خفض تأثيرات عملياتها ومنتجاتها البيئية إلى حدها الأدنى.

تتوفر المزيد من المعلومات على الويب:

www.apple.com/environment

#### **Regulatory Compliance Information**

<span id="page-64-0"></span>If your computer system does cause interference to radio or television reception, try to correct the interference by using one or more of the following measures:

- Turn the television or radio antenna until the interference stops.
- Move the computer to one side or the other of the television or radio
- Move the computer farther away from the television or radio
- Plug the computer in to an outlet that is on a different circuit from the television or radio. (That is, make certain the computer and the television or radio are on circuits controlled by different circuit breakers or fuses)

If necessary, consult an Apple Authorized Service Provider or Apple. See the service and support information that came with your Apple product. Or consult an experienced radio/television technician for additional suggestions.

*Important:* Changes or modifications to this product not authorized by Apple Inc. could void the EMC compliance and negate your authority to operate the product.

This product has demonstrated EMC compliance under conditions that included the use of compliant peripheral devices and shielded cables (including Ethernet network cables) between system components. It is important that you use compliant peripheral devices and shielded cables between system components to reduce the possibility of causing interference to radios, television sets and other electronic devices

#### **FCC Compliance Statement**

This device complies with part 15 of the FCC rules. Operation is subject to the following two conditions: (1) This device may not cause harmful interference and (2) this device must accept any interference received. including interference that may cause undesired operation. See instructions if interference to radio or television reception is suspected.

L'utilisation de ce dispositif est autorisée seulement aux conditions suivantes: (1) il ne doit pas produire de brouillage et (2) l'utilisateur du dispositif doit étre prêt à accepter tout brouillage radioélectrique reçu, même si ce brouillage est susceptible de compromettre le fonctionnement du dispositif.

#### **Interference Television and Radio**

This computer equipment generates, uses, and can radiate radio-frequency energy. If it is not installed and used properly-that is, in strict accordance with Apple's instructions-it may cause interference with radio and television reception.

This equipment has been tested and found to comply with the limits for a Class B digital device in accordance with the specifications in Part 15 of FCC rules. These specifications are designed to provide reasonable protection against such interference in a residential installation. However, there is no quarantee that interference will not occur in a particular installation.

You can determine whether your computer system is causing interference by turning it off. If the interference stops, it was probably caused by the computer or one of the peripheral devices.

#### **Bluetooth Europe-EU Declaration of Conformity**

This wireless device complies with the R&TTE Directive.

#### **Europe**—EU Declaration of Conformity

The equipment complies with the RF Exposure Requirement 1999/519/EC. Council Recommendation of 12 July 1999 on the limitation of exposure of the general public to electromagnetic fields (0 Hz to 300 GHz).

Hereby, Apple Inc. declares that this 802.11 a/b/a/n Mini-PCIe card is in compliance with the R&TTF .Directive

Complies with European Low Voltage and EMC Directives. See: www.apple.com/euro/compliance

#### **Statements Warning Korea**

"당해 무서석비는 우용 중 전파호신 가능성이 있음" "이 기기는 인명안전과 관련된 서비스에 사용할 수 없습니다"

### B급 기기(가정용 방송통신기기)

이 기기는 가정용(B급)으로 전자파적한등록을 한 기기로서 주로 가정에서 사용하는 것을 목적으로 하며, 모든 지역에서 사용할 수 있습니다.

#### **Singapore Wireless Certification**

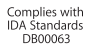

*Responsible party (contact for FCC matters only):* Apple Inc. Corporate Compliance 1 Infinite Loop, MS 26-A Cupertino, CA 95014

#### **Use Radio Wireless**

This device is restricted to indoor use when operating in the 5.15 to 5.25 GHz frequency band.

Cet appareil doit être utilisé à l'intérieur.

#### **Exposure to Radio Frequency Energy**

The radiated output power of the AirPort Extreme technology is below the FCC radio frequency exposure limits Nevertheless it is advised to use the wireless equipment in such a manner that the potential for human contact during normal operation is minimized.

#### **FCC Bluetooth Wireless Compliance**

The antenna used with this transmitter must not be colocated or operated in conjunction with any other antenna or transmitter subject to the conditions of the **FCC Grant** 

#### **Bluetooth Industry Canada Statement**

This Class B device meets all requirements of the Canadian interference-causing equipment regulations.

Cet appareil numérique de la Class B respecte toutes les exigences du Règlement sur le matériel brouilleur du Canada

#### **Industry Canada Statement**

Complies with the Canadian ICES-003 Class B specifications. Cet appareil numérique de la classe B est conforme à la norme NMB-003 du Canada This device complies with RSS 210 of Industry Canada.

#### **Russia**

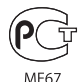

#### **External USB Modem Information**

When connecting your MacBook Pro to the phone line using an external USB modem, refer to the telecommunications agency information in the documentation that came with your modem.

#### ENERGY STAR<sup>®</sup> Compliance

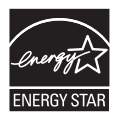

As an ENERGY STAR® partner, Apple has determined that standard configurations of this product meet the ENERGY STAR<sup>®</sup> guidelines for energy efficiency. The ENERGY STAR<sup>®</sup> program is a partnership with electronic equipment manufacturers to promote energy-efficient products. Reducing energy consumption of products saves money and helps conserve valuable resources.

This computer is shipped with power management enabled with the computer set to sleep after 10 minutes of user inactivity. To wake your computer, click the mouse or trackpad button or press any key on the keyboard.

For more information about ENERGY STAR®, visit: www.energystar.gov

#### **Statements Wireless Taiwan**

#### 無線設備的警生聲明

經刑式認證合格之低功率射頻雷機,非經許可,公司、 商號或使用者均不得擅白變更頻率、加大功率或變更原 設計之特性及功能。低功率射頻電機之使用不得影響飛 航安全及干擾会法通信:經發現有干擾現象時,應立即 停用, 並改善至無干擾時方得繼續使用。前項会法通信 指依雷信法規定作業之無線雷通信。低功率射頻雷機須 忍受合法通信或工業、科學及醫療用電波輻射性電機設 備ウ干擾:

#### 如有這 頻率:

#### 於 5.25GHz 至 5.35GHz 區域內操作之 無線設備的警告聲明

工作頻率 5.250 ~ 5.350GHz 該頻段限於室內使用。

磁 ——生

本雷池如果更換不正確會有爆炸的危險

請依製造商說明書處理用過之電池

#### **Taiwan Class B Statement**

Class B 設備的警告聲明 NH

#### **VCCI Class B Statement**

情報処理装置等電波障害自主規制について

この装置は、情報処理装置等電波障害自主規制協議 会 (VCCI) の基準に基づくクラス B 情報技術装置で す。この装置は家庭環境で使用されることを目的と していますが、この装置がラジオやテレビジョン受 信機に近接して使用されると、受信障害を引き起こ すことがあります。

取扱説明書に従って正しい取扱をしてください。

**Turkey** معلومات حول التخلص من اجلهاز وإعادة التدوير

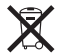

يشير هذا الرمز إلى أنه يجب التخلص من هذا املنتج بشكل صحيح وفق القوانين والأنظمة الحُلية. عندما يصل منتجك إلى نهاية حياته. قم باالتصال بـ Apple أو بسلطتك احمللية ملعرفة املزيد حول خيارات إعادة التدوير.

للحصول على معلومات حول برنامج إعادة التدوير اخلاص بـ Apple، قم بزيارة recycling/environment/com.apple.www.

*Brasil: Informações sobre descarte e reciclagem.* 

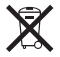

O símbolo indica que este produto e/ou sua bateria não devem ser descartadas no lixo doméstico. Quando decidir descartar este produto e/ou sua bateria, faca-o de acordo com as leis e diretrizes ambientais locais Para informações sobre o programa de reciclagem da Apple, pontos de coleta e telefone de informações, visite www.apple.com/br/environment.

EEE Yönetmeliğine (Elektrikli ve Elektronik Esvalarda Bazı Zararlı Maddelerin Kullanımının Sınırlandırılmasına Dair Yönetmelik) uvaundur

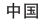

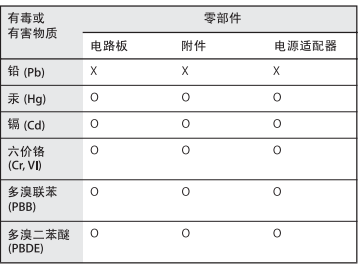

O· 表示该有毒有害物质在该部件所有均质材料中的含量均在 SJ/T 11363-2006 规定的限量要求以下。

x· 表示该有毒有害物质至少在该部件的某一均质材料中的含 量超出 SI/T 11363-2006 规定的限量要求。

根据中国电子行业标准 SJ/T11364-2006和相关的中国 政府法规、本产品及其某些内部或外部组件上可能带 有环保使用期限标识。取决于组件和组件制造商、产 品及其组件上的使用期限标识可能有所不同。组件上 的使用期限标识优先于产品上任何与之相冲突的或不 同的环保使用期限标识。

االحتاد األوروبي *-* معلومات التخلص

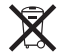

يعني الرمز أعلاه بأنه وفق القوانين والأنظمة الحلية ايجب التخلص من منتج بشكل منفرد عن النفايات املنزلية. عندما يصل هذا املنتج إلى نهاية حياته، ّ خذه إلى مركز جتميع معد من قبل السلطلت احمللية. بعض مراكز التجميع تقبل المنتجات مجانًا. إن من شأن جمع المنتج المفرد وإعادة تدويره عند التخلص منه أن يساعد في احلفاظ على املوارد الطبيعية وأن يضمن إعادة تدويره بطريقة حتمي صحة البشر والبيئة.

#### **معلومات التخلص من البطارية**

قم بالتخلص من البطارية وفق القوانني والتوجيهات البيئية احمللية.

California: The coin cell battery in the optional Apple Remote contains perchlorates. Special handling and disposal may apply. Refer to: www.dtsc.ca.gov/hazardouswaste/perchlorate

Deutschland: Dieses Gerät enthält Batterien. Bitte nicht in den Hausmüll werfen. Entsorgen Sie dieses Gerätes am Ende seines Lebenszyklus entsprechend der maßgeblichen gesetzlichen Regelungen.

**Nederlands:** Gebruikte batterijen kunnen worden ingeleverd bij de chemokar of in een speciale batterijcontainer voor klein chemisch afval (kca) worden .gedeponeerd

*:Taiwan*

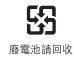

© Apple Inc..<br>© 2010 Apple Inc. كافة ا<del>خ</del>فوق محفوظة. موجب قوانين حقوق النشر. يحظر نسخ هذا الدليل. كليًا أو جزئيًا. من دون موافقة خطية من Apple. شعار Apple هو عالمة مسجلة لصالح Inc Apple،. مسجل في الواليات املتحدة ودول أخرى. إن استخدام شعار "لوحة املفاتيح" (K-Shift-Option(Apple لألهداف التجارية من دون موافقة خطية مسبقة من Apple ميكن أن يؤدي إلى خرق العالمة التجارية ومنافسة غير عادلة في انتهاك القوانني الفدرالية وقوانني الدولة. لقد تم بذل كافة اجْهود لضمان دقة المعلومات الواردة في هذا الدليل. لا تعد شركة Apple مسؤولة عن األخطاء الطباعية أو الكتابية. Apple 1 Infinite Loop Cupertino, CA 95014 408-996-1010 www.apple.com

Apple, the Apple Jogo, AirPort, AirPort Extreme, Cover Flow, Exposé, FireWire, GarageBand, iCal, iChat, iLife, iMovie, iPhone, iPhoto, iPod, iTunes, Keynote, Mac, Mac OS, Photo Booth, QuickTime, Safari, Spotlight, Machine Time and ,SuperDrive هي عالمات جتارية لصالح Inc Apple,. مسجلة في الواليات املتحدة ودول أخرى.

Finder, شعار iPad ,FireWire, و iWeb هي عالمات جتارية لصالح .Apple Inc.

Store Apple ,AppleCare, و Store iTunes هي عالمات خدمة لصالح Inc Apple،. مسجلة في الواليات املتحدة ودول أخرى.

ENERGY STAR" هي علامة جُارية مسجلة في الولايات المتحدة. علامة الكلمة Bluetooth " والشعارات هي ملك Bluetooth SIG, Inc. وأي استخدام لتلك العالمات من قبلAppleهو مبوجب ترخيص. .<br>أسماء الشركات والمنتجات الملكورة في هذا الدليل مكن أن تكون عالمات جتارية للشركات ذاتها. إن ذكر منتجات طرف ثالث هو لهدف املعلومات فقط وال يشكل مصادقة أو توصية عليها. تخلي شركة Apple مسؤوليتها فيما يتعلق بأداء هذه املنتجات أو استخدامها. مصنع بترخيص من Logic-Pro "،"Dolby "Laboratories Dolby ورمزD املزدوج هي عالمات جتارية مبلكية .Laboratories Dolby Confidential Unpublished Works, © 1992-1997 Dolby Inc ,Laboratories. كافة احلقوق محفوظة.

بدمج المنتج الموصوف في هذا الدليل تقنية حقوق نشر محمية بواسطة أسلوب ادعاء براءات اختراعات خاصة بالواليات املتحدة وبحقوق ملكية فكرية أخرى متلكها Corporation Macrovision وأصحاب حقوق آخرين. يجب أن يكون استخدام تقنية حماية حقوق الطبع مخولة من قبل Corporation Macrovision وهي معدة لالستخدام البيتي وللمشاهدة الحدودة الأخرى فقط إلا إذا خولت Macrovision Corporation بغير ذلك. حتظر الهندسة العكسية أو التفكيك. Apparatus Claims of U.S. Patent Nos. 4,631,603, 4,907,093 and 4,819,098 4,577,216, مرخص فقط للمشاهدة المحدودة.

نشر في الواليات املتحدة وكندا في نفس الوقت.